# Chercher une image libre de droit :

### 1. Pour l'adulte :

Dans Google :

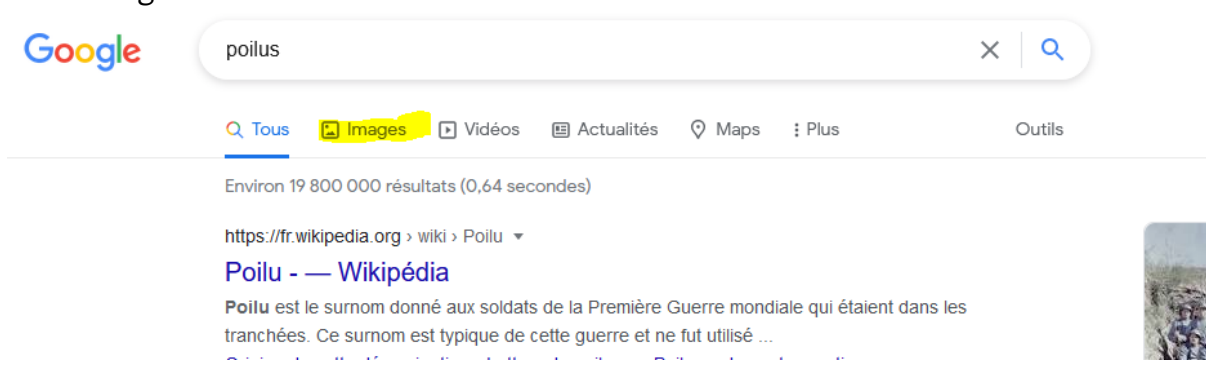

On tape sa recherche, puis on clique sur Images :

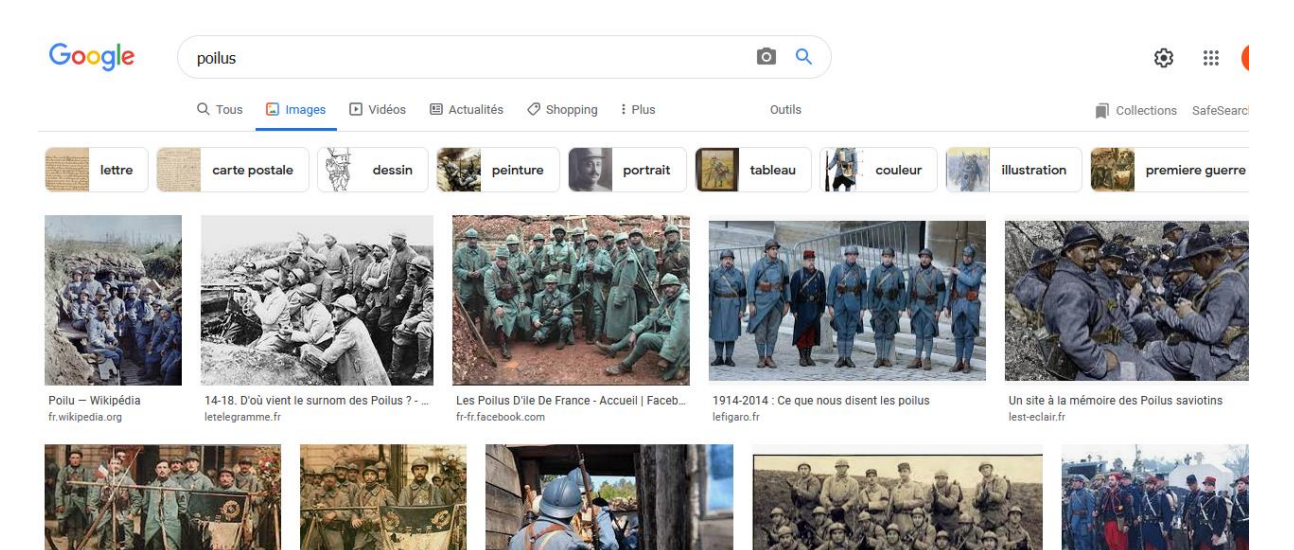

## Et la phase la plus importante !! outils

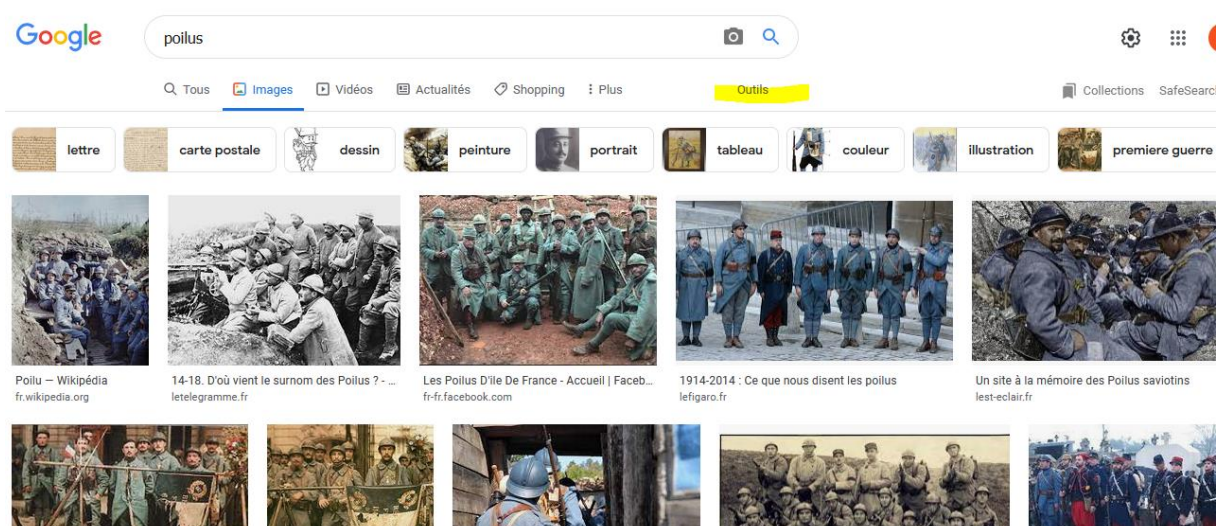

#### Choisir licences creative commons :

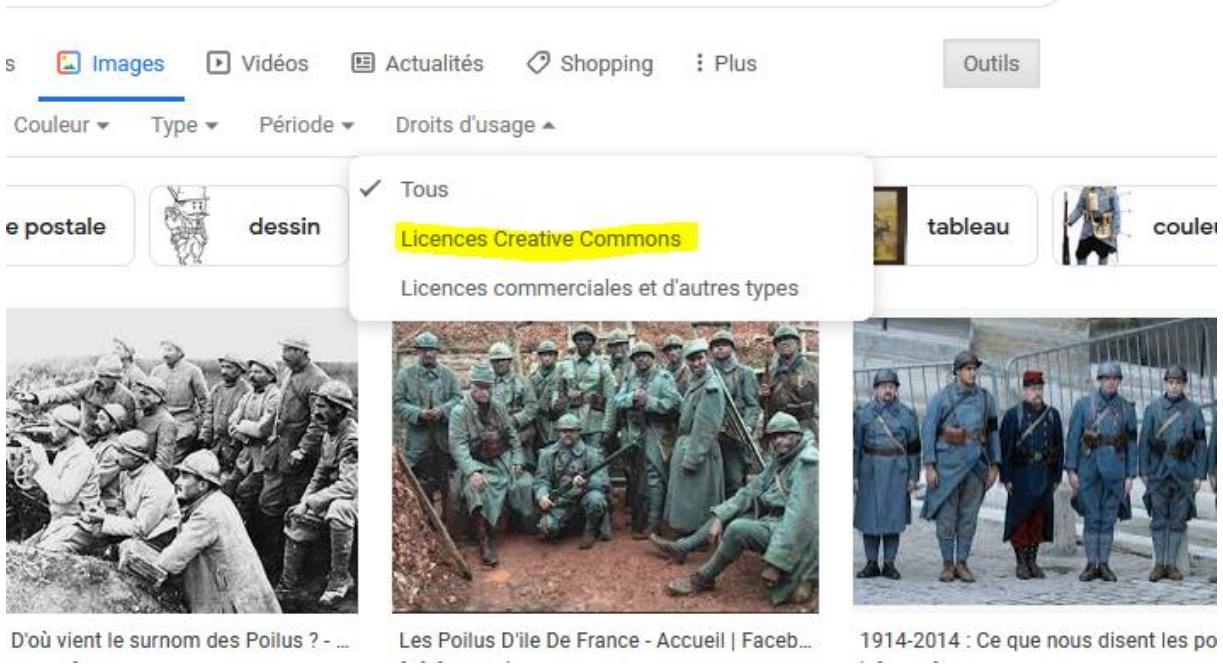

Les créative commons sont des **œuvres en usage partagé**, c'est-à-dire des œuvres que leurs auteurs destinent à l'usage commun et dont **ils abandonnent ou concèdent à titre gratuit tout ou partie des droits d'utilisation**, selon certaines conditions. Vous pouvez donc les utiliser dans le cadre de votre projet

( pour aller plus loin : [https://paris-sorbonne.libguides.com/open-access/creative](https://paris-sorbonne.libguides.com/open-access/creative-commons)[commons](https://paris-sorbonne.libguides.com/open-access/creative-commons) )

Exemple : je choisis une photo, je peux aller sur les détails de la licence pour être sûr :

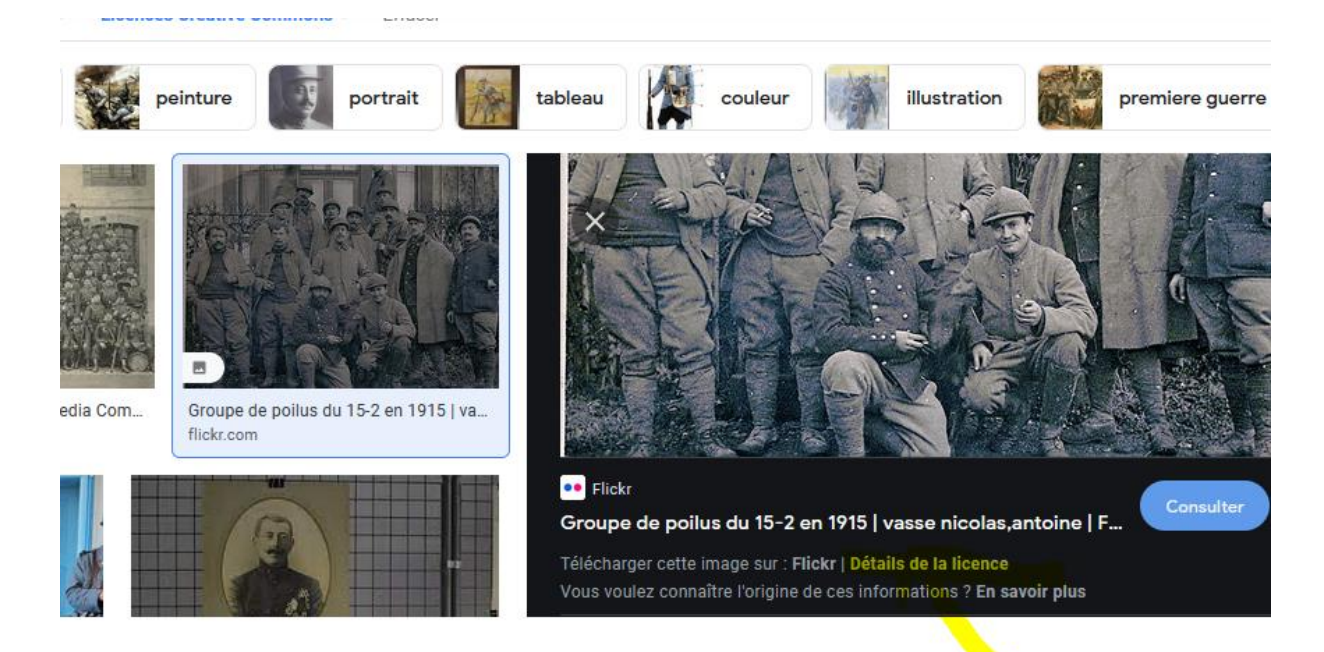

Et on a bien confirmation que l'on peut partager cette photo, et la modifier :

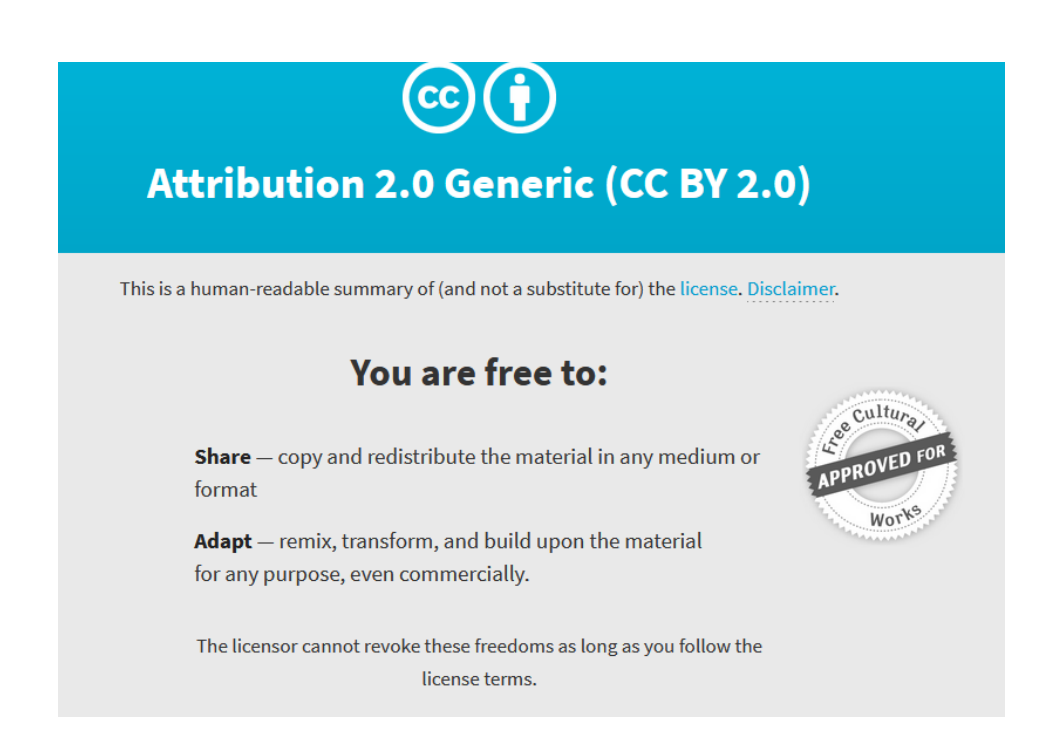

ET on n'oublie pas de citer la source de son image !

## 2. Pour les élèves <https://www.qwantjunior.com/>

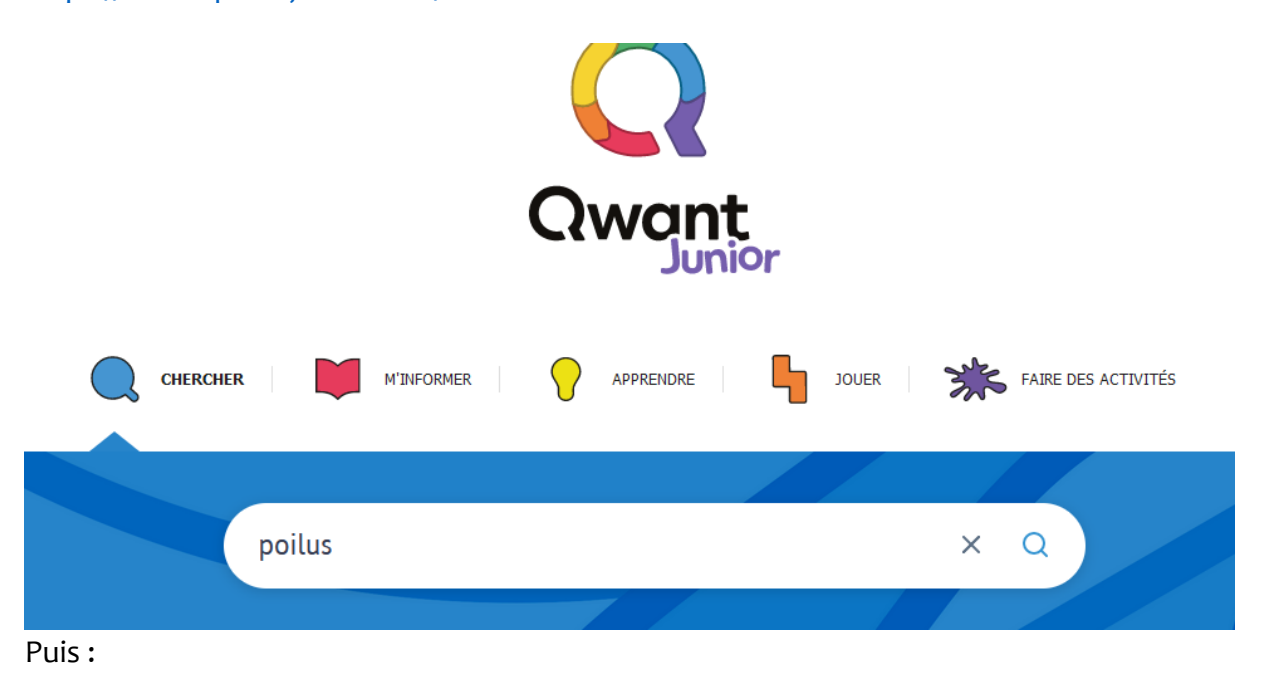

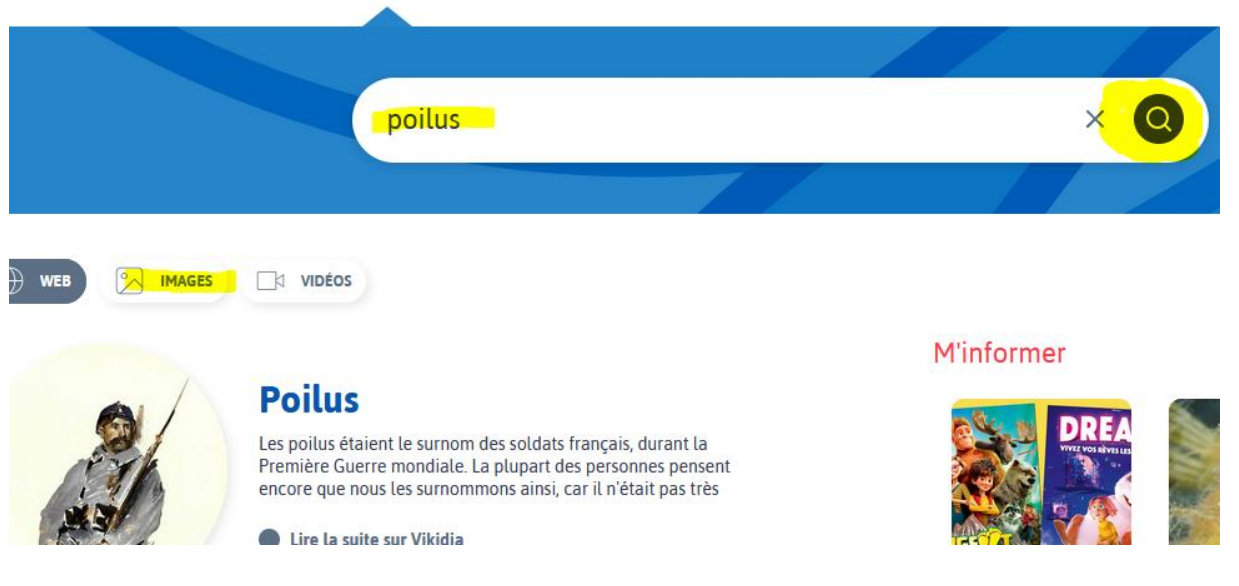

On clique sur « images » :

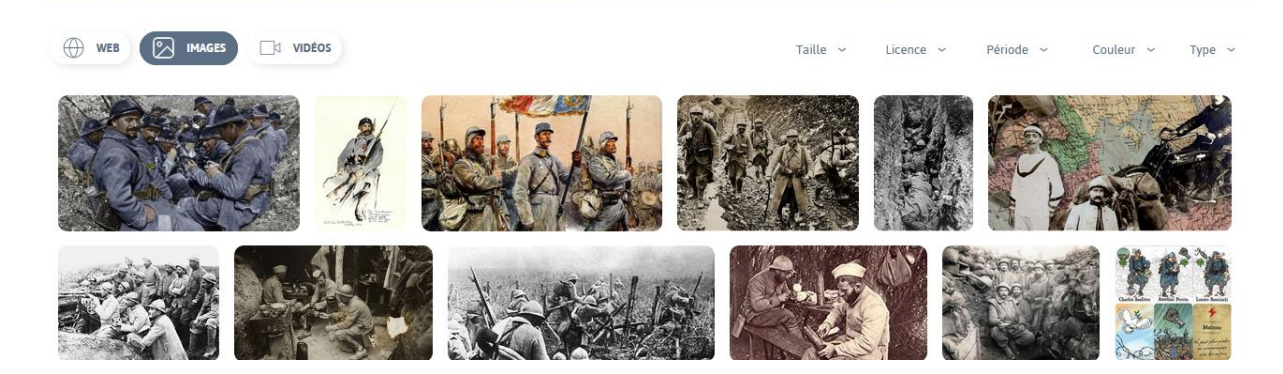

On va ensuite sur « licences » :

Et rappelez- vous, on clique sur tout sauf « **Tout** » !, en priorité sur domaine public

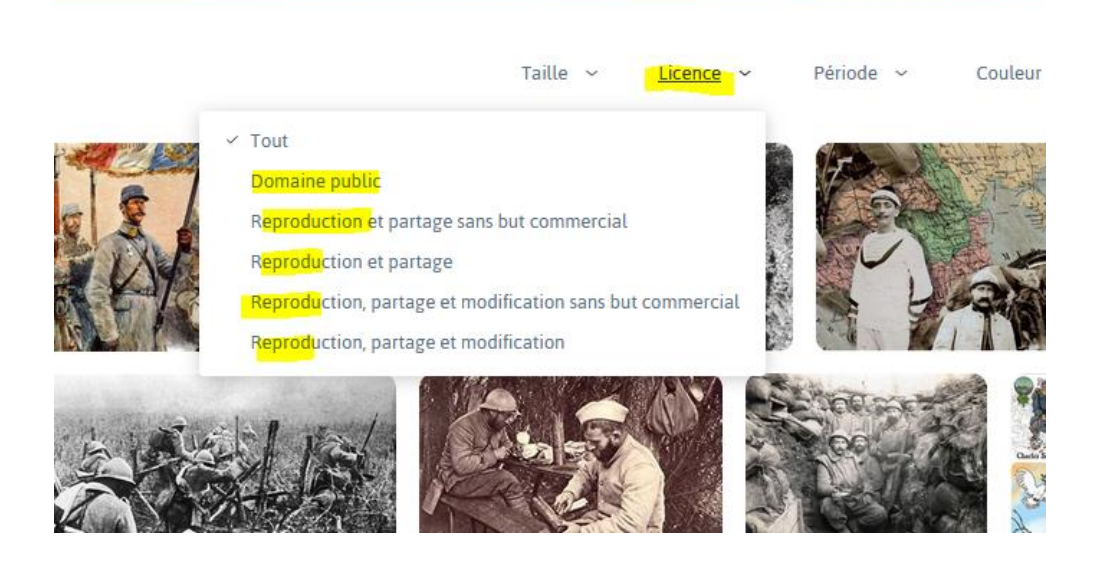

# Exemple trouvé :

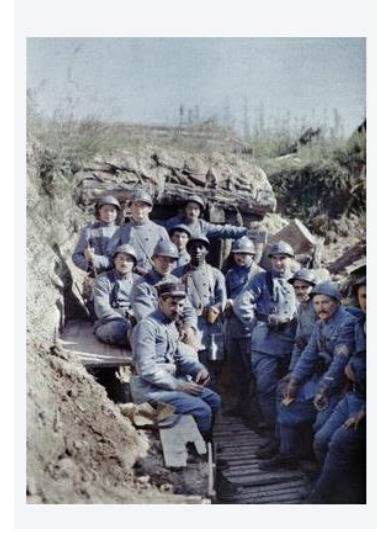

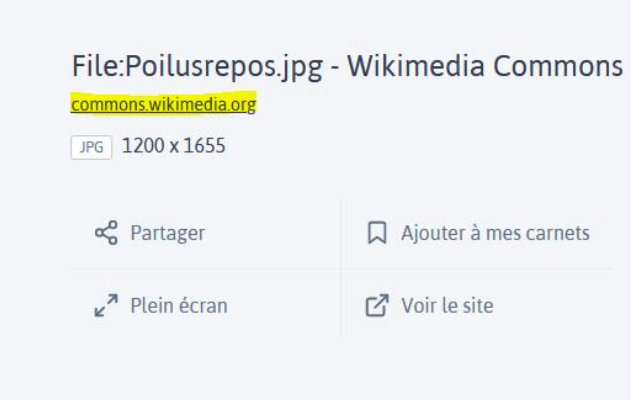

La source « commonswikimédia » nous prouve bien que l'image est libre, au besoin, on va vérifier sur le site commonswikimedia.org :

#### $\textbf{Licensing} \text{ [edit]}$

The author died in 1944, so this work is in the public domain in its country of origin and other countries and areas where the copyright term is the author's life plus 75 years or fewer.

This work is in the public domain in the United States because it was published (or registered with the U.S. Copyright Office) before January 1, 1926. This file has been identified as being free of known restrictions under copyright law, including all re